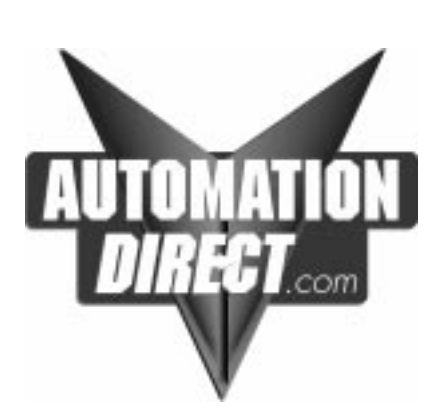

## **DL05 Memory Cartridge / Real Time Clock**

Manual Number D0–01MC–M

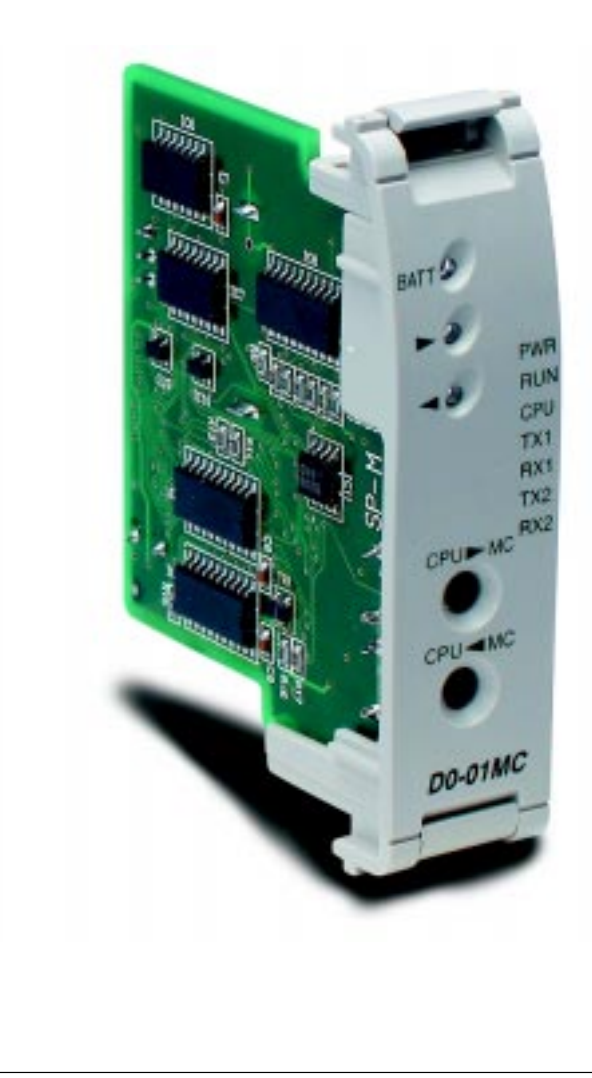

### **WARNING**

Thank you for purchasing automation equipment from **Automationdirect.com**. We want your new **Direct**LOGIC automation equipment to operate safely. Anyone who installs or uses this equipment should read this publication (and any other relevant publications) before installing or operating the equipment.

To minimize the risk of potential safety problems, you should follow all applicable local and national codes that regulate the installation and operation of your equipment. These codes vary from area to area and usually change with time. It is your responsibility to determine which codes should be followed, and to verify that the equipment, installation, and operation is in compliance with the latest revision of these codes.

At a minimum, you should follow all applicable sections of the National Fire Code, National Electrical Code, and the codes of the National Electrical Manufacturer's Association (NEMA). There may be local regulatory or government offices that can also help determine which codes and standards are necessary for safe installation and operation.

Equipment damage or serious injury to personnel can result from the failure to follow all applicable codes and standards. We do not guarantee the products described in this publication are suitable for your particular application, nor do we assume any responsibility for your product design, installation, or operation.

If you have any questions concerning the installation or operation of this equipment, or if you need additional information, please call us at 1–800–633–0405.

This publication is based on information that was available at the time it was printed. At **Automationdirect.com** we constantly strive to improve our products and services, so we reserve the right to make changes to the products and/or publications at any time without notice and without any obligation. This publication may also discuss features that may not be available in certain revisions of the product.

### **Trademarks**

This publication may contain references to products produced and/or offered by other companies. The product and company names may be trademarked and are the sole property of their respective owners. **Automationdirect.com** disclaims any proprietary interest in the marks and names of others.

#### **Copyright 1999, Automationdirect.com Incorporated All Rights Reserved**

No part of this manual shall be copied, reproduced, or transmitted in any way without the prior, written consent of Automationdirect.com<sup>™</sup> Incorporated. Automationdirect.com<sup>™</sup> retains the exclusive rights to all information included in this document.

# **Manual History <sup>i</sup>**

If you contact us in reference to this manual, be sure to include the revision number.

**Title:** DL05 Memory Cartridge / Real Time Clock **Bulletin Number:** D0–01MC–M

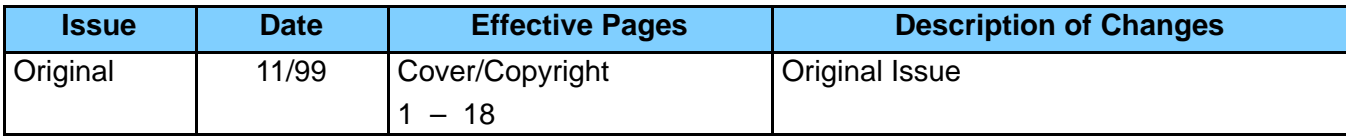

## **Memory Cartridge/ Real Time Clock for DL05 PLCs**

In This Manual Supplement. . . .

- Publication Overview
- General Information about the D0–01MC
- Setting the Write Enable/Disable Jumper
- Plugging-in the Memory Cartridge
- Software and Firmware Requirements
- Naming the Memory Cartridge
- Setting the Time and Date
- Memory Transfers
- LED Indicator Lights
- Password Protected Programs
- Memory Map and Forwarding Range
- Battery Back-up During AC Power Loss
- Specifications and Agency Approvals
- Clock/Calendar Instructions
- Error Codes

### **Publication Overview**

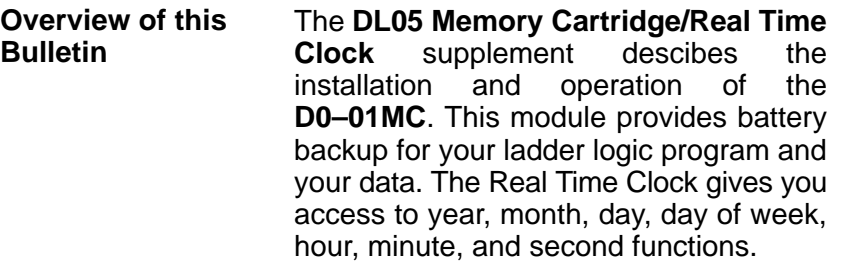

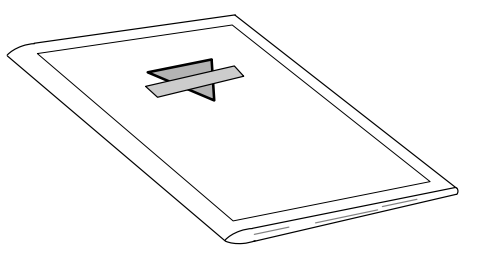

You may find other technical publications useful for your application. For technical information related to your DL05 PLC or **Direct**SOFT programming software, please refer to the appropriate publication for those products. **Other Reference Materials**

- DL05 User Manual
- **Direct**SOFT32 Programming Software User Manual

You will find the DL05 Memory Cartridge manual supplement helpful if you are using the DL05 PLC and the D0–01MC Memory Cartridge/Real Time Clock. You will also need a knowledge of **Direct**SOFT32 Programming Software. **Who Should Read This Manual**

We strive to make our manuals the best in the industry. We rely on your feedback to let us know if we are reaching our goal. If you cannot find the solution to your particular application, or, if for any reason you need additional technical assistance, please call us at: **Technical Support**

#### **770–844–4200**

Our technical support group is glad to work with you in answering your questions. They are available **weekdays from 9:00 a.m. to 6:00 p.m. Eastern Time**. We also encourage you to visit our website where you can find technical and nontechnical information about our products and our company.

#### **http://www.automationdirect.com**.

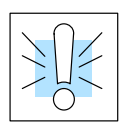

When you see the "exclamation mark" icon in the left-hand margin, the paragraph to its immediate right will be a **warning**. This information could prevent injury, loss of property, or even death.

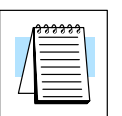

The "note pad" icon in the left-hand margin indicates the paragraph to its immediate right will be a special note.

### **General Information about the D0–01MC**

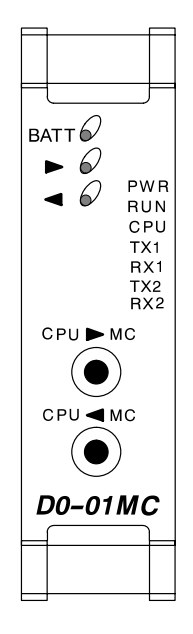

The D0–01MC installs into any of the DL05 PLCs. The MC backs-up the ladder program and data in CMOS RAM. The module's V–memory maps one–for–one to the PLC's memory locations.

If the Memory Cartridge is inserted in the option slot, it automatically becomes the source of the controlling program. You may choose to overwrite the PLC program, but you don't have to.

You can transfer the program from the PLC to the MC or from the MC to the PLC or you can operate directly from the MC. By removing the module, you return control to the PLC's internal program.

Two pushbuttons on the face of the module initiate memory transfers. The pushbuttons are clearly marked to indicate the direction of the transfer, and a green LED flashes to confirm the direction and success of the memory transfer.

A jumper enables/disables the write function in the MC. Write disable prevents overwriting the MC memory. Write enable allows overwriting the MC memory. See page 4 for more information. **Jumper Selects Write Enable or Disable**

- A red LED alerts you to a low battery condition. If the battery drops below 2.5V the "BATT" LED comes on, and an internal bit is set. You can use the internal bit to activate alarm functions or to execute an orderly shut–down. **Low Battery Alert**
- The date and time are easily set or accessed using **Direct**SOFT32. The "year" field contains four digits so it is ready for Y2K and beyond. **Y2K**

Environmental specifications for the D0–01MC are the same as for the DL05 PLCs. UL and CE approvals are pending. See page 12 for detailed specifications. **Specifications**

New ladder instructions are available when using the D0–01MC. See page 13. The Date and Time instructions are completely new to the D0–01MC. The MOVMC instruction gains the ability to use a constant (K value). **New Ladder Instructions**

Two Error Codes have expanded definitions when using the Memory Cartridge. See page 18. **Error Code Changes**

### **Setting the Write Enable/Disable Jumper**

The position of jumper J1 determines whether or not the Memory Cartridge can be overwritten. The Write Disable position is used only for transporting a program. In the Write Disable position the Memory Cartridge program can be copied to the CPU, but the program cannot be put in RUN mode. A number of other functions are similarly disabled (when the jumper is in the Write Disable position) and generate the E104 Error Code (for more information see page 18).

Set the jumper as shown in Figure 1 if you want the CPU to be able to overwrite the Memory Cartridge. **Write Enable**

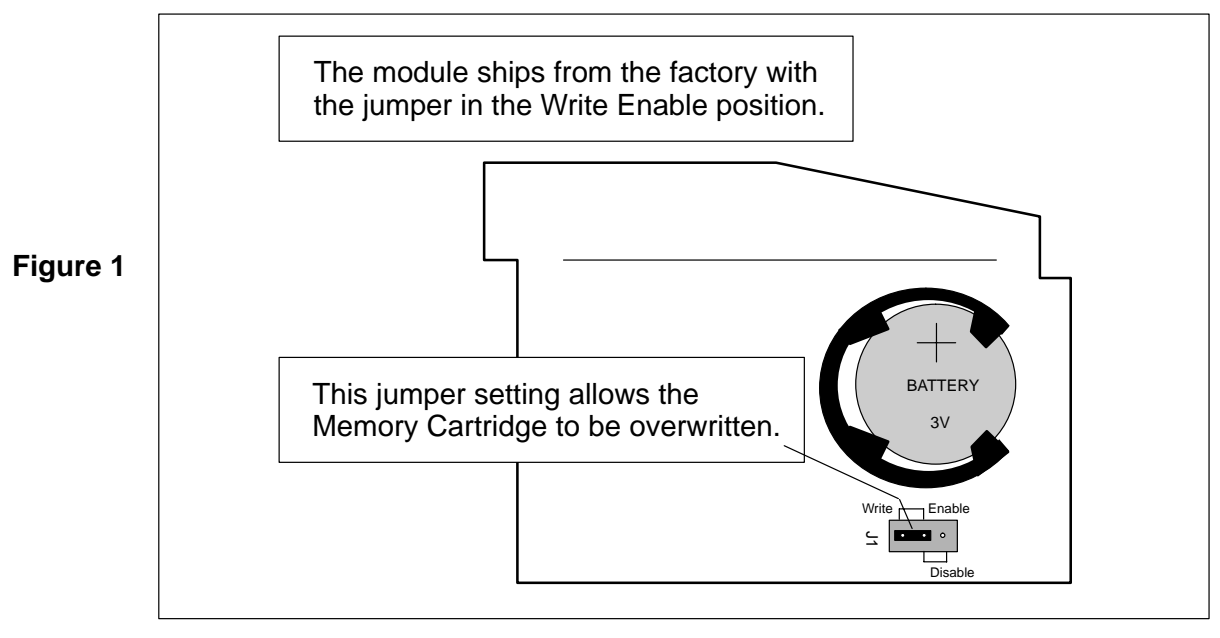

**WARNING:** Power to the DL05 PLC **must** be disconnected before inserting or removing the D0–01MC Memory Cartridge/Real Time Clock. Failure to disconnect power could result in serious damage to the module, the PLC or both.

**Write Disable**

Set the jumper as shown in Figure 2 if you **do not** want the CPU to be able to overwrite the Memory Cartridge.

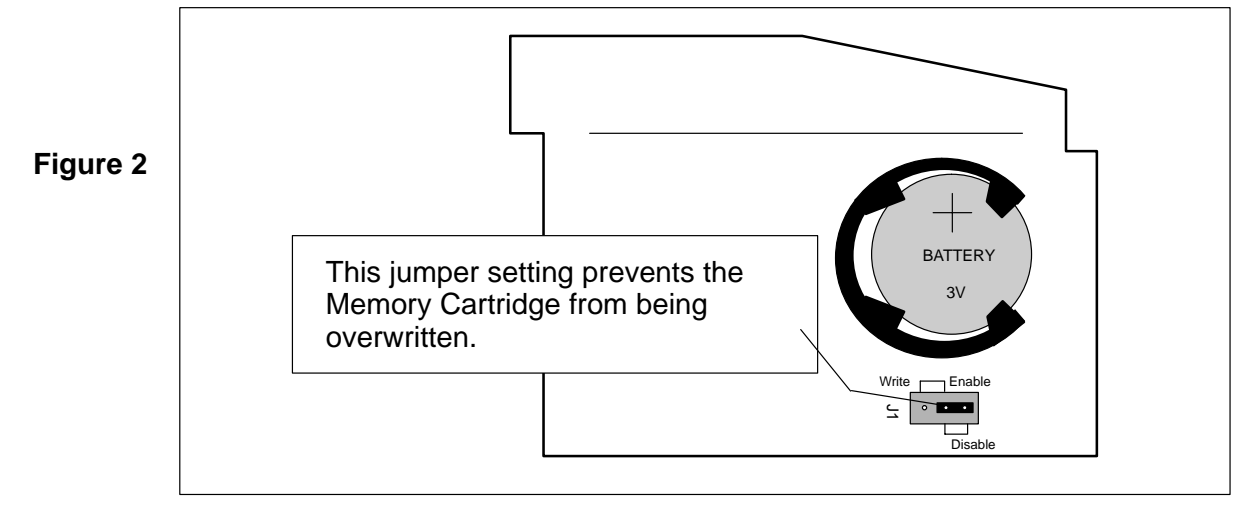

### **Plugging–in the Memory Cartridge**

**Remove the Slot Cover**

Remove the protective cover from the DL05 option card slot by squeezing the pinch tabs and lifting the cover off.

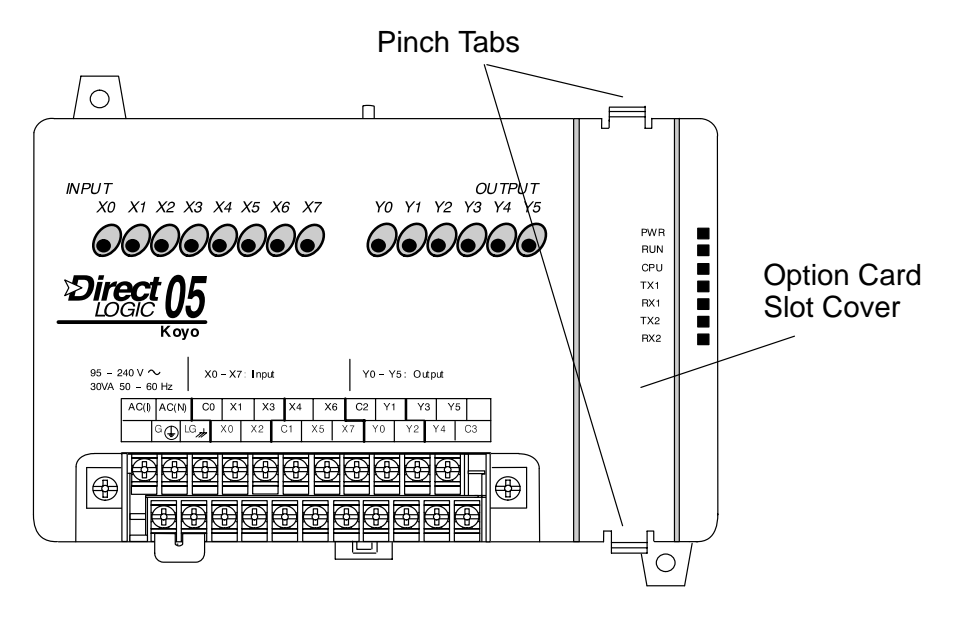

#### **Insert the Memory Cartridge**

Insert the D0–01MC module into the open option card slot. The printed markings on the module should be oriented in the same direction as the markings on the PLC. The female connector on the printed circuit board of the module will align with the male connector on the PLC mother board. Press the module into the slot until the front of the module is flush with the front of the PLC.

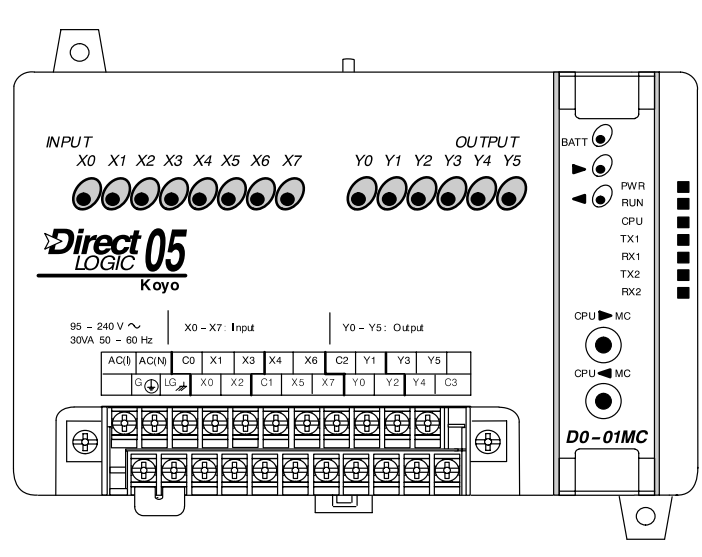

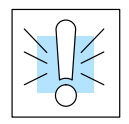

**WARNING:** Power to the DL05 PLC **must** be disconnected before inserting or removing the D0–01MC Memory Cartridge/Real Time Clock. Failure to disconnect power could result in serious damage to the module, the PLC or both.

### **Software and Firmware Requirements**

**How to Update Your DirectSOFT32 Programming Software**

You will need **Direct**SOFT32 Version 3.0b (or later) to use all features of the D0–01MC. If you have a licensed copy of Version 3.0 or 3.0a, the Version 3.0b Maintenance Release (or a later maintenance release) is available for free on our website at **www.automationdirect.com**.

Your DL05 must have Version 2.0 (or later) firmware to operate correctly with all features of the D0–01MC. To determine your firmware revision level go to the **Direct**SOFT32 project folder. Click on PLC/Diagnostics/System Information. This will bring up the System Information screen. You must be "linked" to the PLC to read System Information.

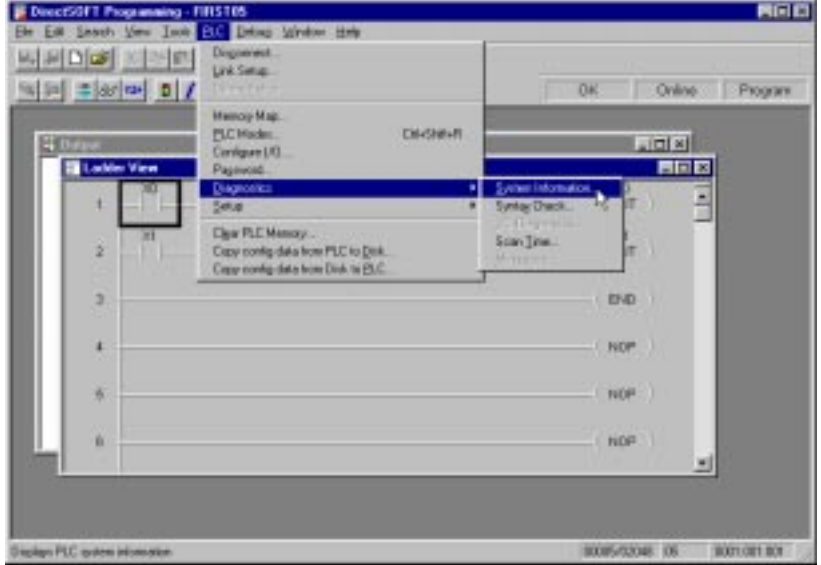

The "CPU Version:" will tell you what firmware revision level is installed in your PLC.

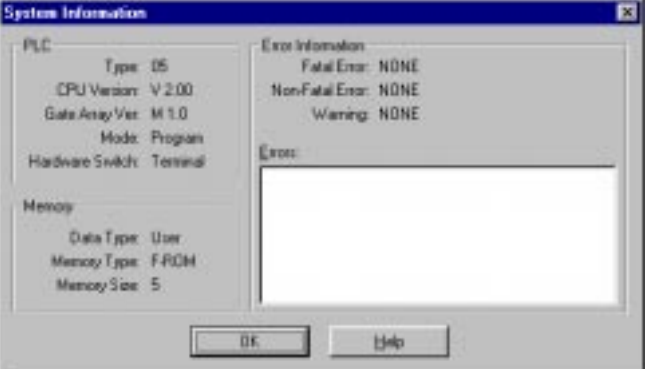

**How to Update Your DL05 Firmware**

If your DL05 requires new firmware, you may download the latest firmware and upgrade tool from our website. Point your browser to **www.automationdirect.com**, and click on technical support. There, you will find the latest firmware for the DL05, which you can download for free.

Follow the upgrade instructions contained in the downloaded files. Cycle power after upgrading the firmware in your DL05 PLC, and **Direct**SOFT32 will recognize the new features available to your PLC.

### **Naming the Memory Cartridge**

**Direct**SOFT32 allows you to name your Memory Cartridge. Use this feature to identify a specific machine, a version number for your ladder logic program, etc.

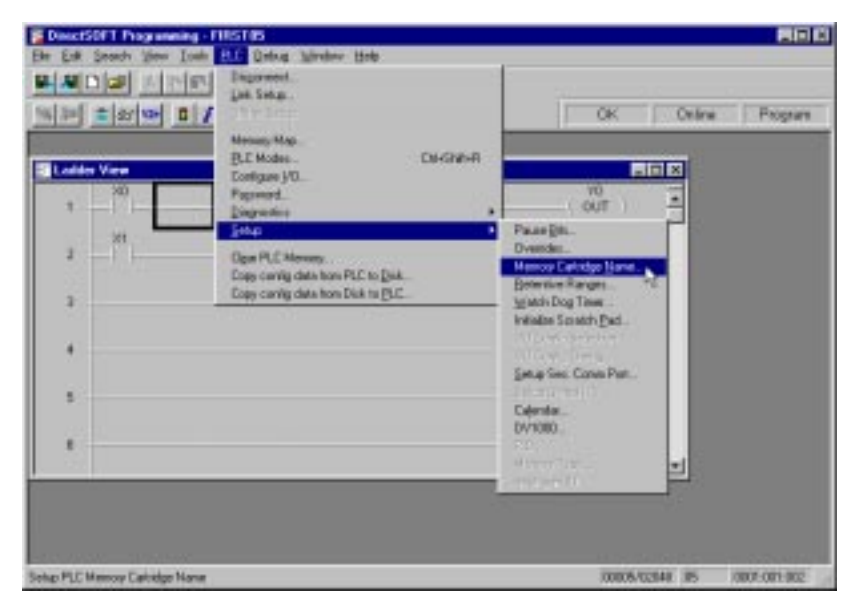

#### **Up to 8 Alphanumeric Characters**

Within **Direct**SOFT32, click on PLC/Setup/Memory Cartridge Name to create a name for the Memory Cartridge. You can use up to 8 alphanumeric or special characters.

When you type a name in the "Cartridge Name" field, you can save the name to disk by clicking on the button with the arrow pointing to the disk, which will store the name in the **Direct**SOFT32 project folder. You can also bring the name into this window from the project folder (if the Memory Cartridge was previously named) by clicking on the button with the arrow coming from the disk.

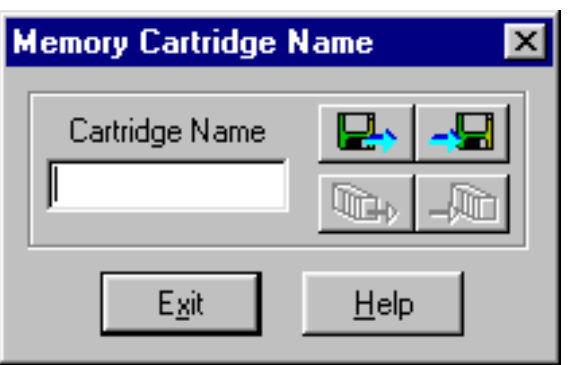

If you are "linked" to the PLC, the PLC-icon buttons will become active. When the PLC-icon buttons are active, you can also transfer the name to the PLC or transfer an existing name from the PLC into **Direct**SOFT32. Transfering the Memory Cartridge name into the PLC transfers the name directly to the Memory Cartridge.

Naming the Memory Cartridge is independent of the ladder logic program – although the name is stored in the **Direct**SOFT32 project folder. It is also stored in the battery-backed memory on-board the Memory Cartridge. Transferring a program from the PLC does **not** change the name of the Memory Cartridge even if the program in the PLC originated as a program in another Memory Cartridge that has a different name. **Name is Retained in Cartridge Memory and Project Folder**

> If you require the name of your Memory Cartridge to change, you must change it using the screen shown.

### **Setting the Time and Date**

Use **Direct**SOFT32 to set the date and time in your Memory Cartridge. Inside the Project Window, click on PLC/Setup/Calendar to bring up the Calendar window.

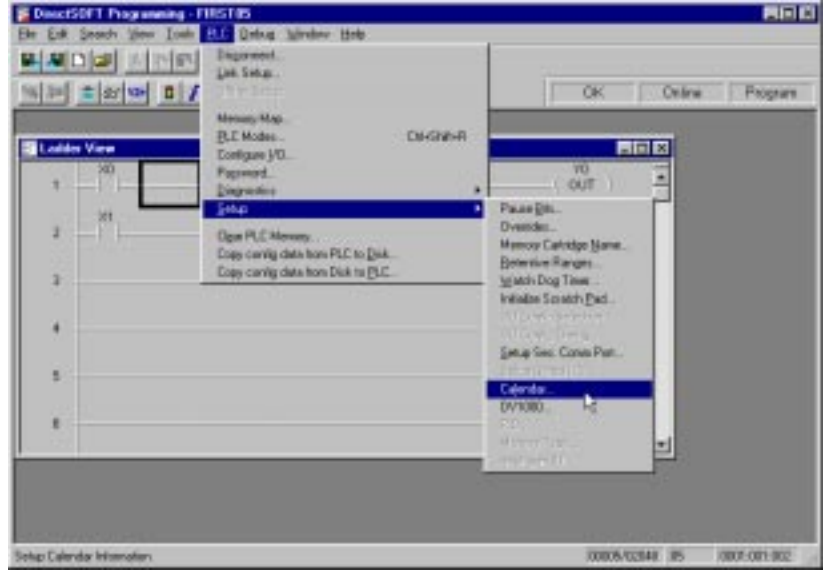

The first time you view the Calendar window, you will see the factory settings for date and time, as shown below. You can either change each field individually, or you can click on the "Get PC Time" button. If you click on the "Get PC Time" button, you will see the values change in all fields. Note, the values don't continue to update. In order to save this new time, you need to click on the "Write to PLC" button, and you must be "linked" to PLC to make this possible.

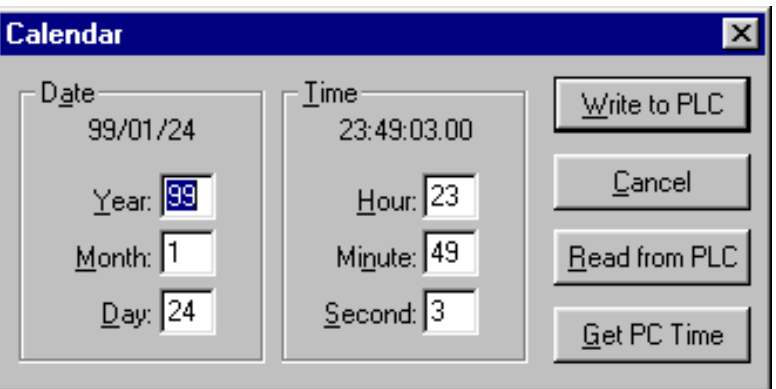

The clock and calendar functions are stored in the following V-memory locations:

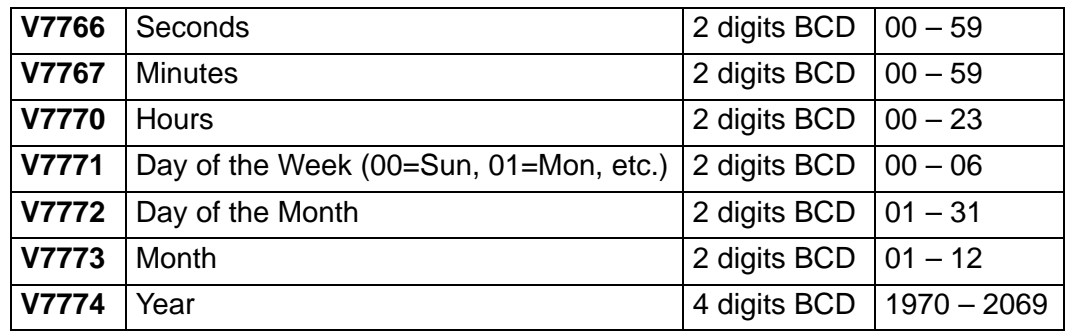

**8**

**Note:** You can also use ladder instructions to set the date and time. See Clock/Calendar Instructions beginning on page 13.

### **Memory Transfers**

**CPU to MC**

With system supply power on and the Memory Cartridge installed, put the PLC in STOP mode. Press and hold the CPU > MC button for about one second,

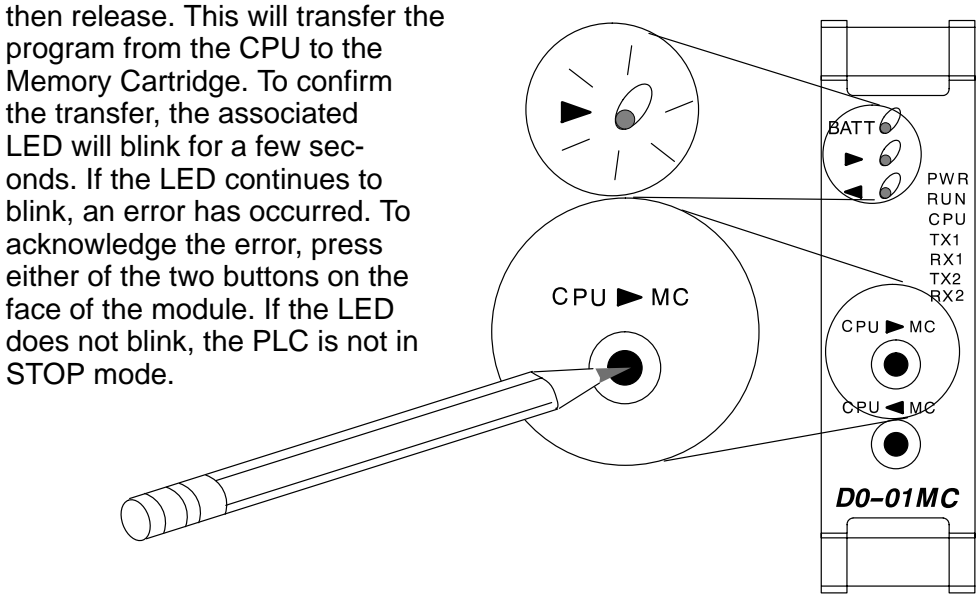

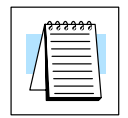

**NOTE:** Memory transfer functions cannot be accessed while the PLC is in RUN mode. Use the toggle switch on the DL05 to switch the PLC out of RUN mode, or use your **Direct**SOFT32 programming software to make the change.

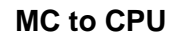

With system supply power on and the Memory Cartridge installed, put the PLC in STOP mode. Press and hold the CPU < MC button for about one second, then release. This will transfer the program from the Memory Cartridge to the

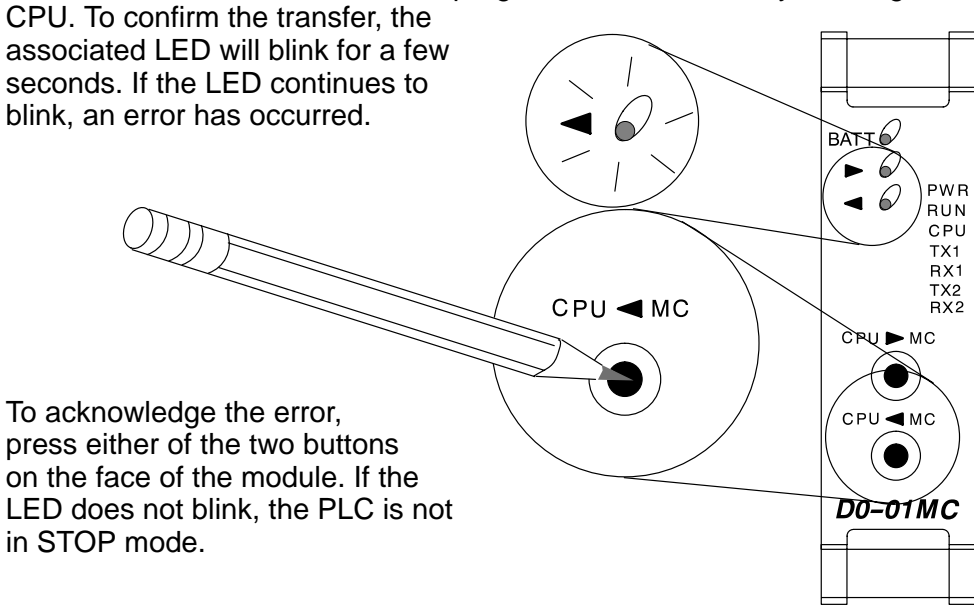

### **LED Indicator Lights**

The three indicator lights on the face of the Memory Cartridge perform the following functions:

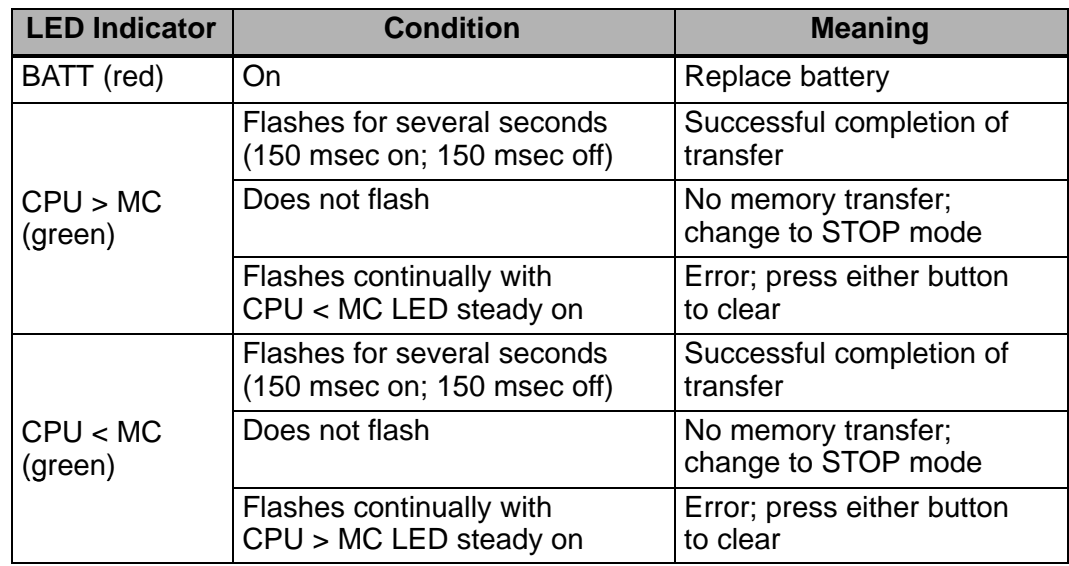

### **Password Protected Programs**

Password protected programs will remain password protected when transferred from the Memory Cartridge to the CPU on-board memory. Password protected programs can also be transferred from the CPU on-board memory to the Memory Cartridge. The password protection will remain in effect.

### **Memory Map and Forwarding Range**

The Memory Cartridge's on-board memory maps one-for-one to the DL05 PLC. The memory types represented in the table below have the same designated locations in either the Memory Cartridge or the DL05 PLC.

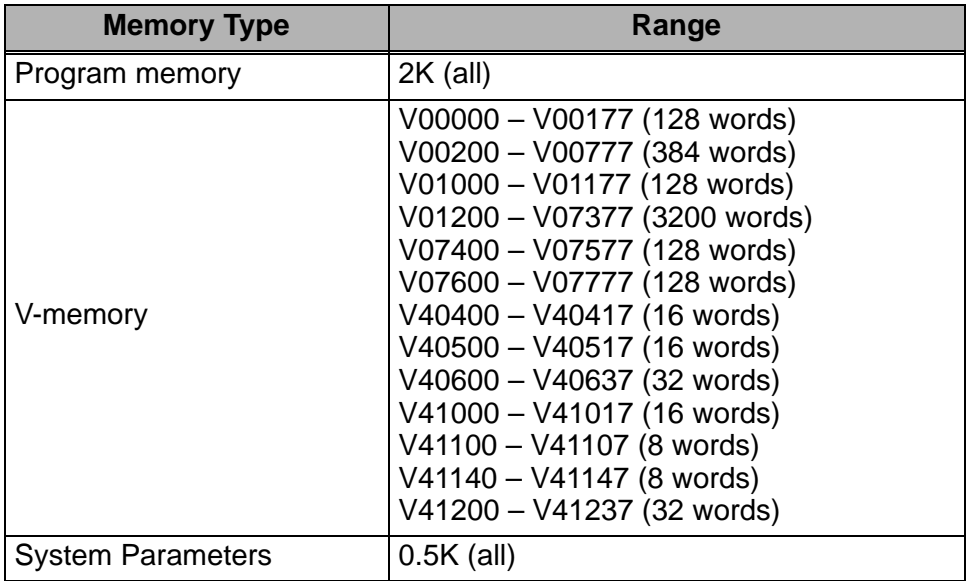

### **Battery Back-up During AC Power Loss**

In the event of AC power loss to the DL05 PLC, the on-board lithium battery will back-up the program logic and data values for a period up to three years.

**What if the Battery Dies?**

If the Memory Cartridge's battery voltage drops below approximately 2.5VDC, the red "BATT" LED will illuminate on the face of the module. At the same time, the Special Relay SP43 is set to "1." You can use this internal bit as a contact in your ladder program. Use it to trigger an external alarm – indicating that it is time to change the battery.

SP43 Y0

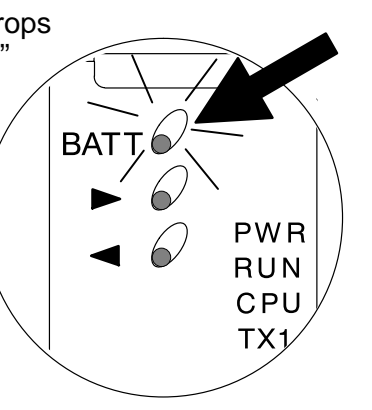

During normal operation, the AC power to the PLC will retain the memory in the Memory Cartridge. If the AC power fails, or is disconnected, a super-capacitor will continue to hold the memory for  $4 - 7$  days even if the battery is too weak to hold the memory. Only after the capacitor has discharged and the battery has become too weak to retain the memory will program logic and data memory be lost.

 $\rightarrow$ 

When you see the "BATT" indicator light, replace the battery with a CR2032, coin-type 3.0V lithium battery (Automationdirect.com part # D0–BAT). Do you need to change the battery while retaining the stored program? If the answer is yes, change the battery during the  $4 - 7$  days that the super-capacitor will retain the program after AC power is disconnected. **Battery Type**

**NOTE:** Be sure your hands are clean and dry before handling the battery. Moisture will corrode the battery surfaces and shorten the life of the battery.

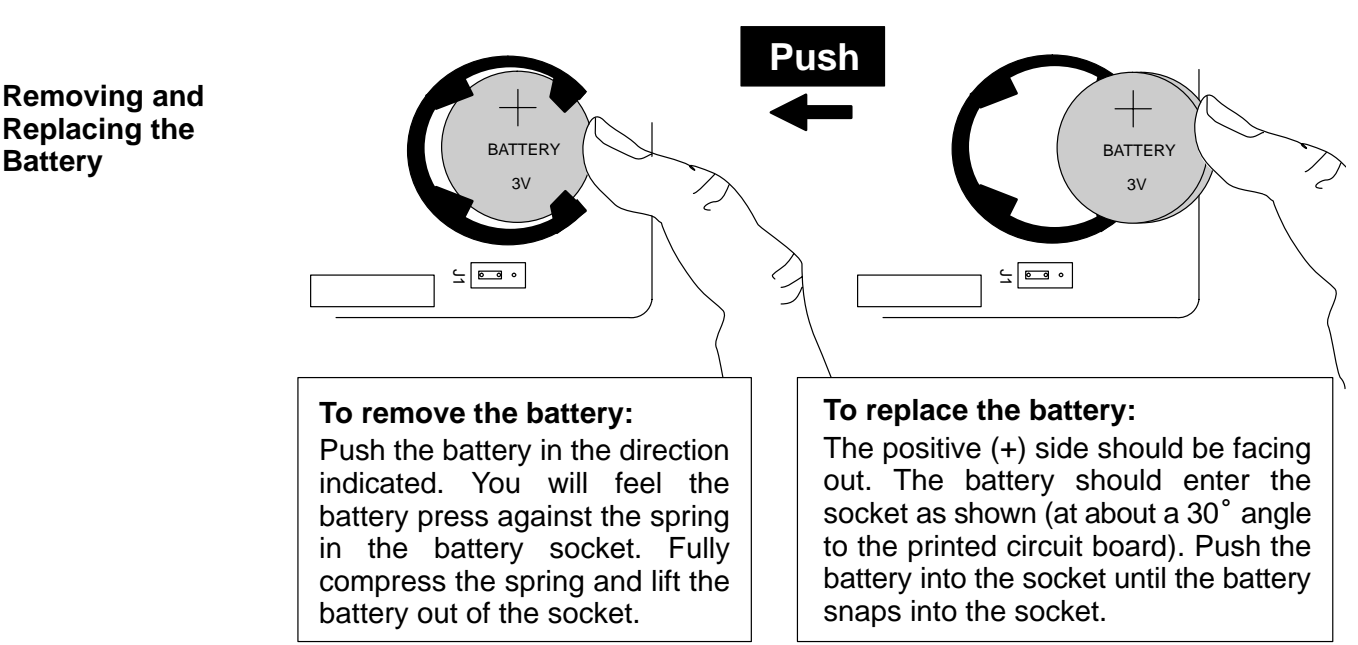

### **Specifications and Agency Approvals**

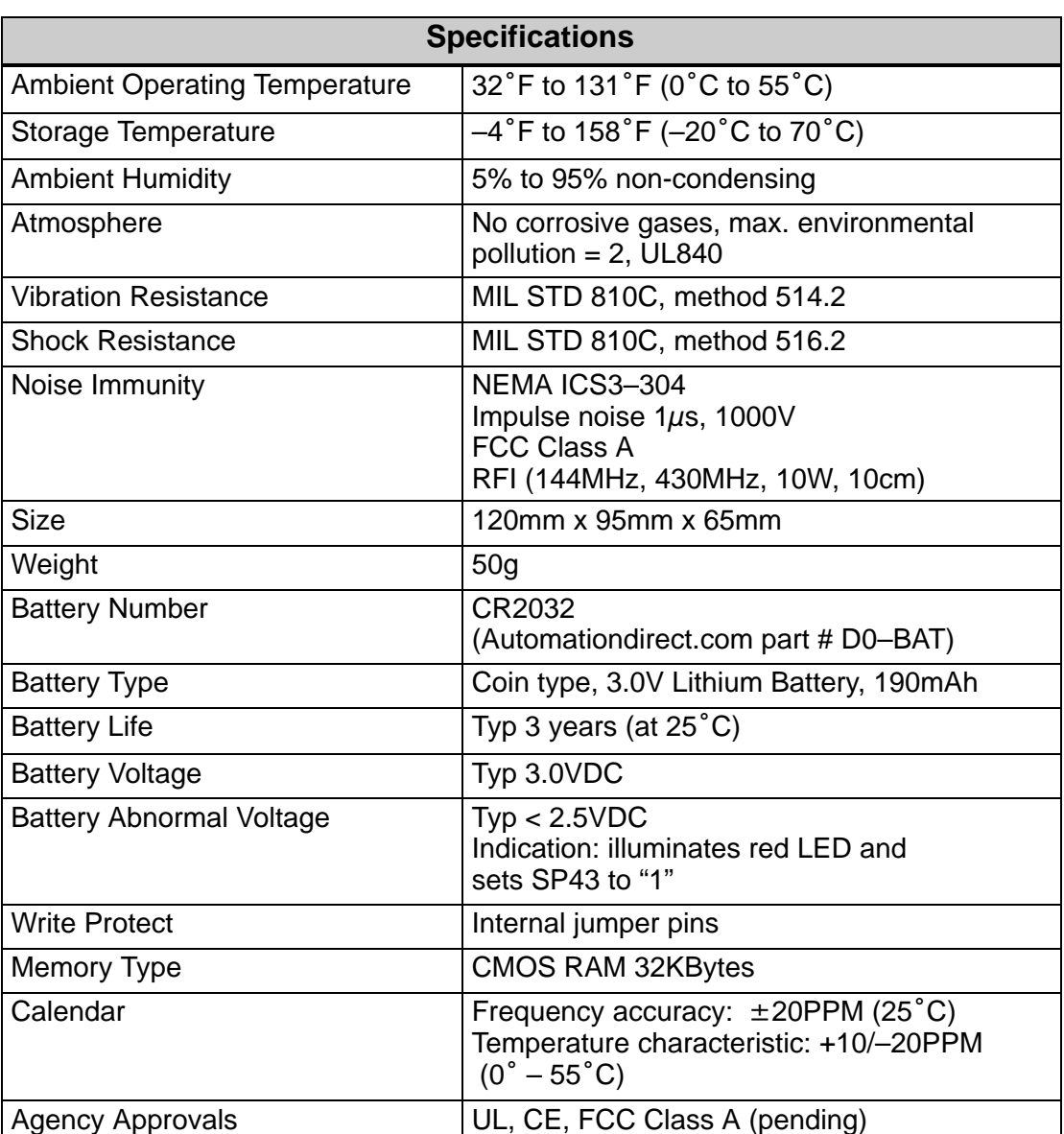

### **Clock/Calendar Instructions**

#### **Date (DATE)**

The Date instruction can be used to set the date in the Memory Cartridge. The instruction requires two consecutive V memory locations (Vaaa) to set the date. If the values in the specified locations are not valid, the date will not be set. The current date can be read from 4 consecutive V memory locations (V7771–V7774).

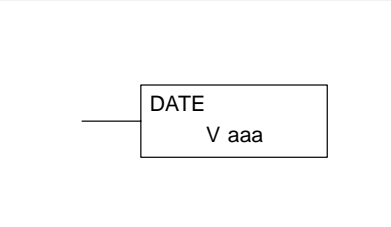

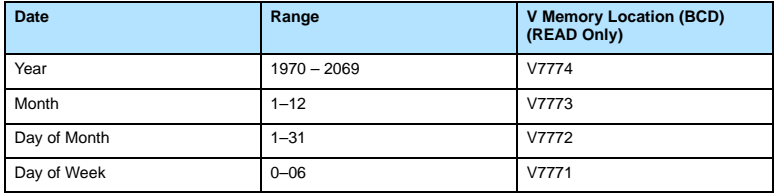

The values entered for the day of week are:

0=Sunday, 1=Monday, 2=Tuesday, 3=Wednesday, 4=Thursday, 5=Friday, 6=Saturday

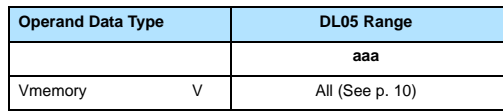

In the following example, when C0 is on, the constant value (K00010301) is loaded into the accumulator using the Load Double instruction (C0 should be a contact from a one shot (PD) instruction). The value in the accumulator is output to V2000 using the Out Double instruction. The Date instruction uses the value in V2000 to set the date in the CPU. The example loads the date January 3, 2000.

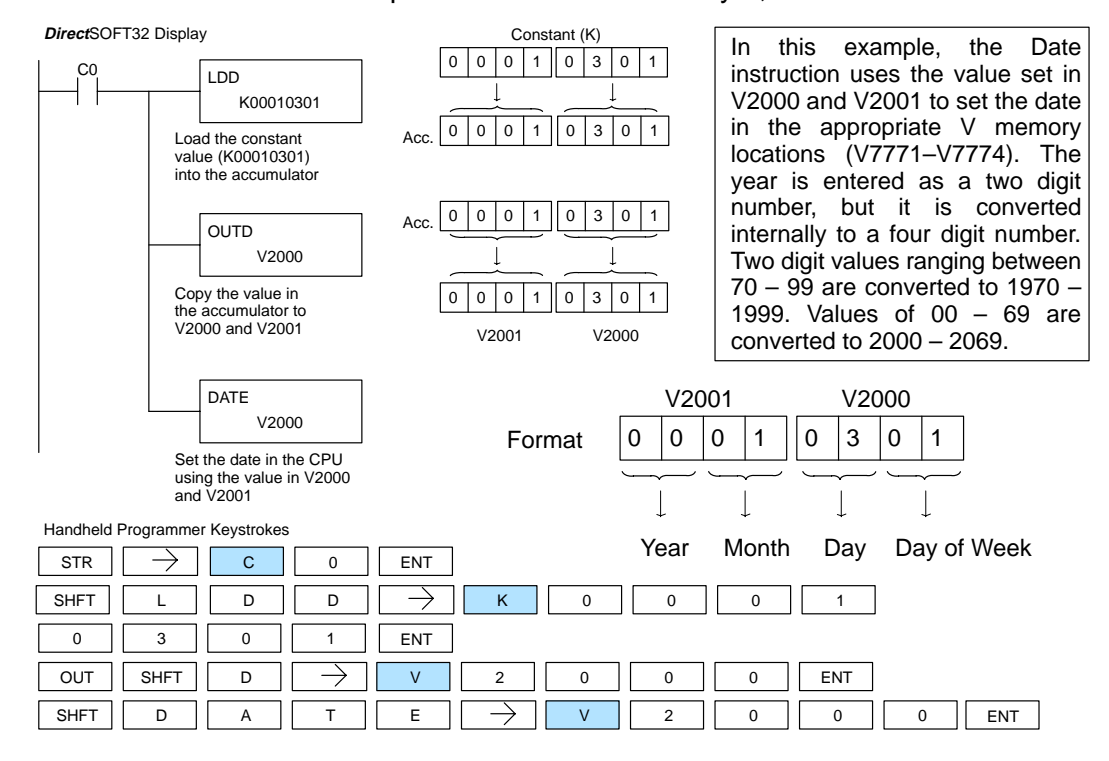

**Time (TIME)** The Time instruction can be used to set the time (24 hour clock) in the CPU. The instruction requires two consecutive V memory locations (Vaaa) which are used to set the time. If the values in the specified locations are not valid, the time will not be set. The current time can be read from memory locations V7766–V7770.

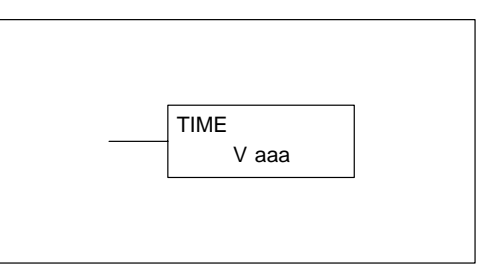

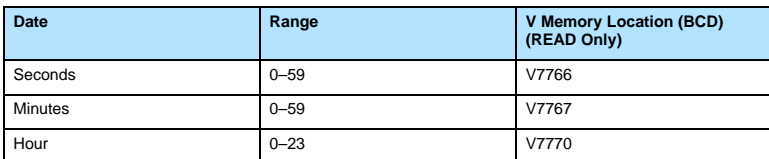

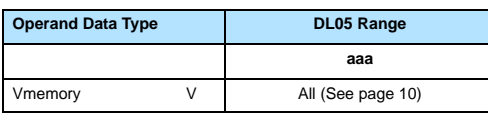

In the following example, when C0 is on, the constant value (K73000) is loaded into the accumulator using the Load Double instruction (C0 should be a contact from a one shot (PD) instruction). The value in the accumulator is output to V2000 using the Out Double instruction. The Time instruction uses the value in V2000 to set the time in the CPU.

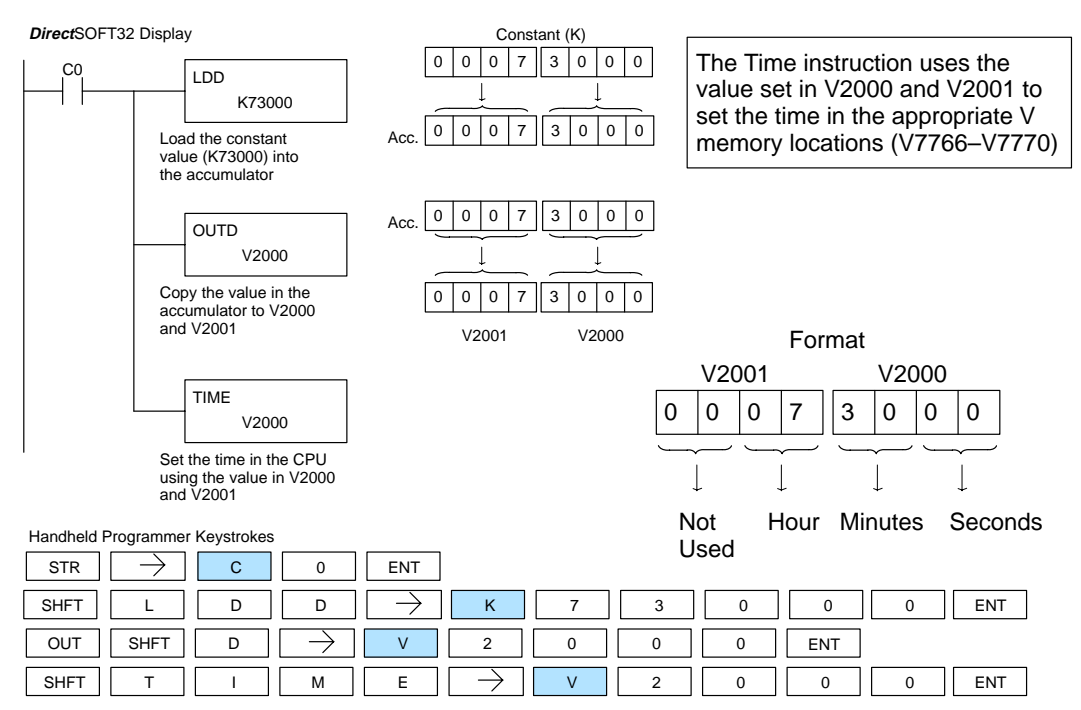

**Move Memory Cartridge / Load Label (MOVMC) (LDLBL)**

The Move Memory Cartridge instruction is used to copy data between V memory and program ladder memory. The Load Label instruction is only used with the MOVMC instruction when copying data from program ladder memory to V memory.

To copy data between V memory and program ladder memory, the function parameters are loaded into the first two levels of the accumulator stack and the accumulator by two additional instructions. Listed below are the steps necessary to program the Move Memory Cartridge and Load Label functions.

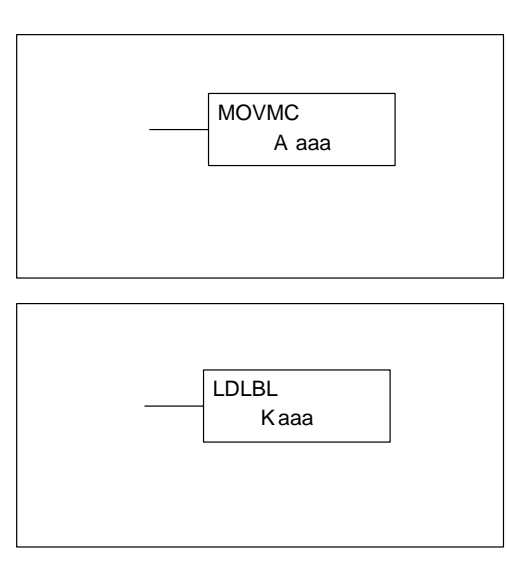

Step 1:— Load the number of words to be copied into the second level of the accumulator stack.

Step 2:— Load the offset for the data label area in the program ladder memory and the beginning of the V memory block into the first level of the accumulator stack.

Step 3:— Load the *source data label* (LDLBL Kaaa) into the accumulator when copying data from ladder memory to V memory. Load the source address into the accumulator when copying data from V memory to ladder memory. This is where the value will be copied from. If the source address is a V memory location, the value must be entered in HEX.

Step 4:— Insert the MOVMC instruction which specifies destination (Aaaa). This is where the value will be copied to.

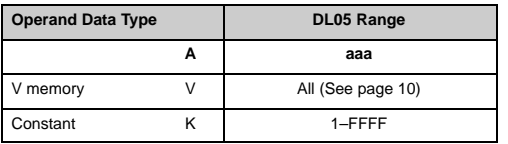

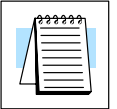

**NOTE:** The MOVMC instruction supports K values only when the D0–01MC is installed. Without the D0-01MC installed, the MOVMC instruction supports V memory values only.

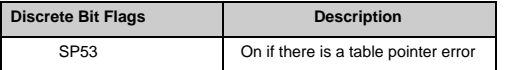

#### **Copy Data From a Data Label Area to V Memory**

In the following example, data is copied from a Data Label Area to V memory. When X1 is on, the constant value (K4) is loaded into the accumulator using the Load instruction. This value specifies the length of the table and is placed in the second stack location after the next Load and Load Label (LDLBL) instructions are executed. The constant value (K0) is loaded into the accumulator using the Load instruction. This value specifies the offset for the source and destination data, and is placed in the first stack location after the LDLBL instruction is executed. The source address where data is being copied from is loaded into the accumulator using the LDLBL instruction. The MOVMC instruction specifies the destination starting location and executes the copying of data from the Data Label Area to V memory.

**Direct**SOFT32

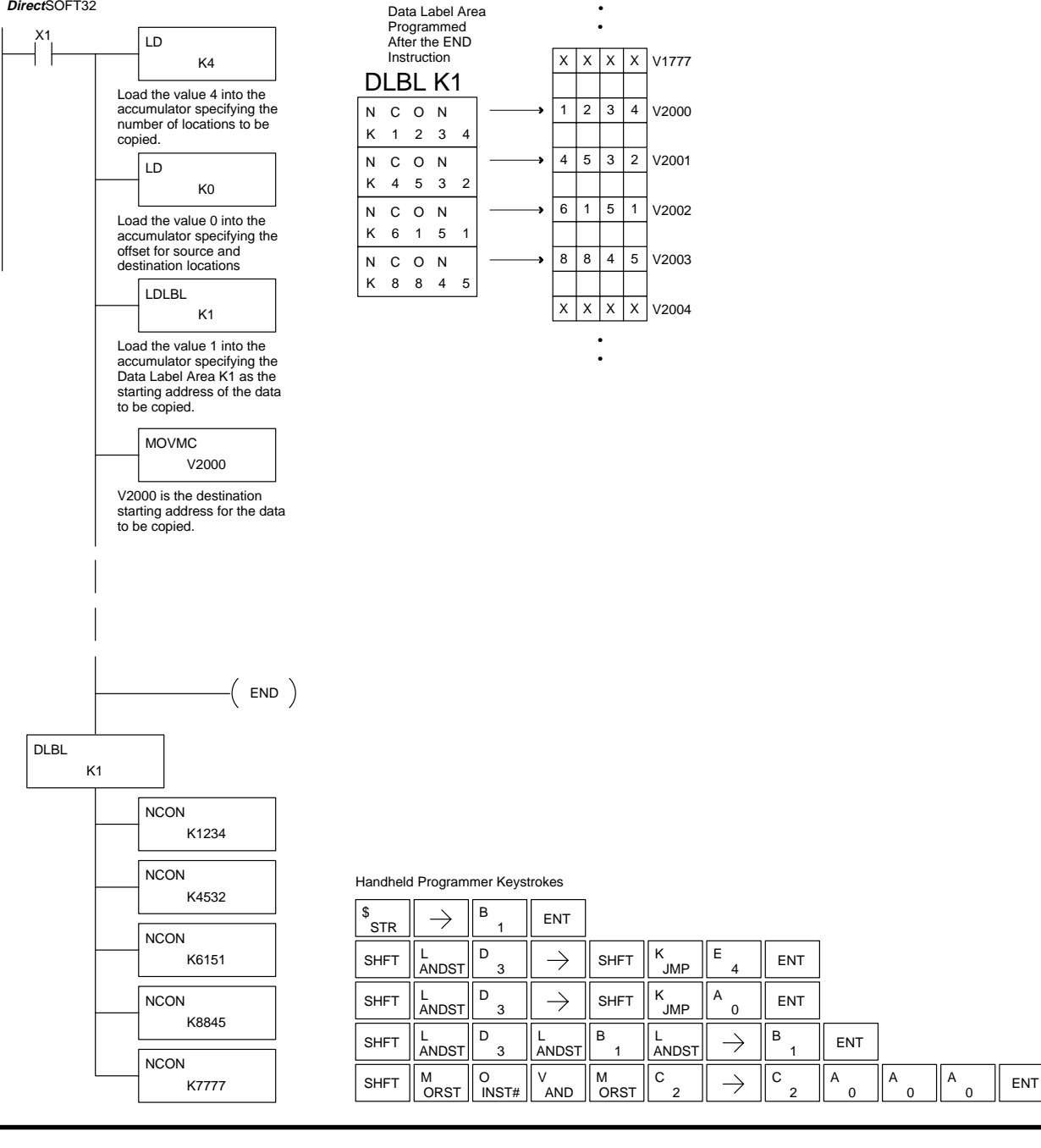

#### **Copy Data From V Memory to a Data Label Area**

In the following example, data is copied from V memory to a data label area. When X1 is on, the constant value (K4) is loaded into the accumulator using the Load instruction. This value specifies the length of the table and is placed in the second stack location after the next Load and Load Address instructions are executed. The constant value (K2) is loaded into the accumulator using the Load instruction. This value specifies the offset for the source and destination data, and is placed in the first stack location after the Load Address instruction is executed. The source address where data is being copied from is loaded into the accumulator using the Load Address instruction. The MOVMC instruction specifies the destination starting location and executes the copying of data from V memory to the data label area.

#### **Direct**SOFT

**NCON** 

**NCON** 

K7777

K8845

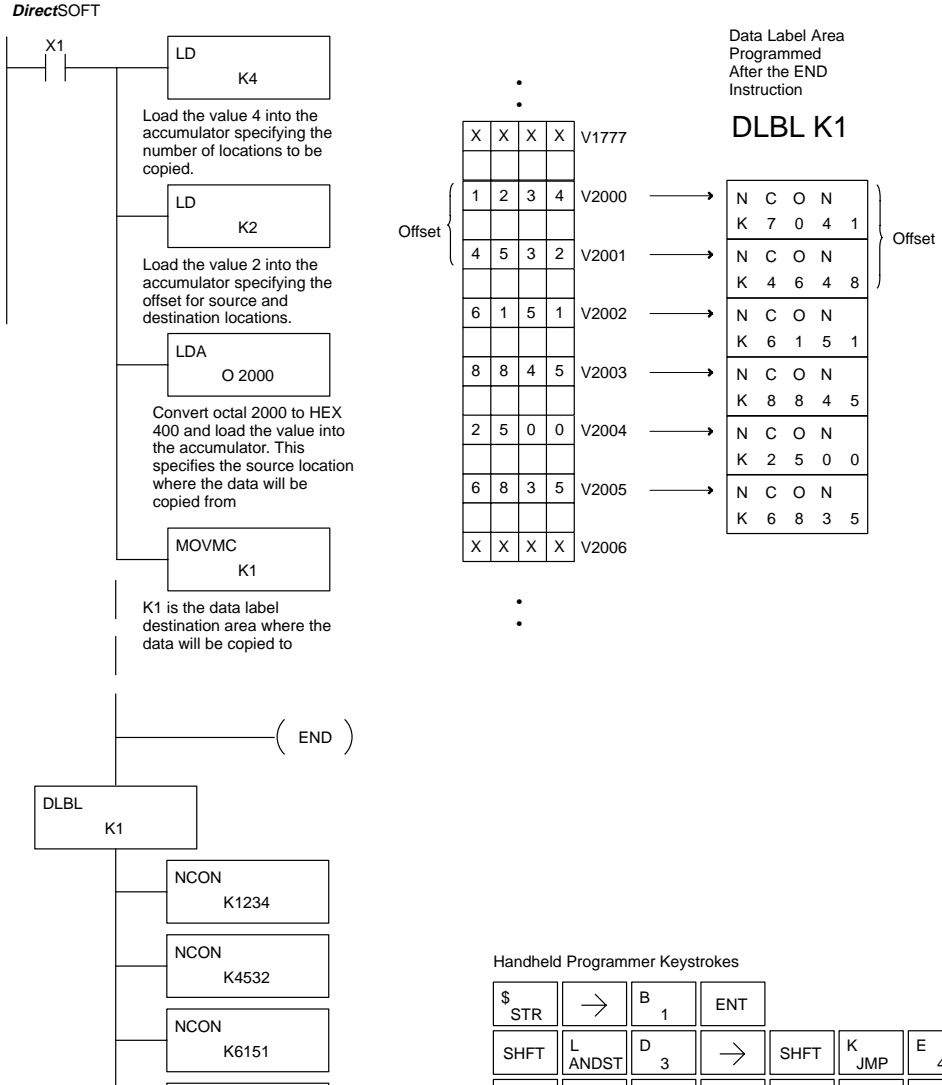

**ENT**  $\mathbb{D}_{3}$   $\parallel$   $\rightarrow$   $\parallel$  shft  $\parallel$ <sup>K</sup><sub>JMP</sub> C SHFT  $\parallel_{\text{ANDST}}^{\text{L}}$  $\overline{2}$  ENT 3 D C SHFT  $\parallel_{\text{ANDST}}^{\text{L}}$ A  $\rightarrow$ A A ENT 3  $\mathbf{0}$  $\overline{2}$  $\Omega$  $\Omega$  $\Omega$  $\begin{array}{c} \mathsf{C} \\ \mathsf{C} \end{array} \parallel \ \rightarrow \ \parallel \mathsf{S}\mathsf{H}\mathsf{F}\mathsf{T} \parallel \mathsf{K} \mathsf{H}\mathsf{H} \parallel \mathsf{B} \parallel \mathsf{B} \parallel \mathsf{B}\mathsf{H}$ M O V M B K SHFT  $\parallel_{\text{ORST}}^M$ AND INST# ORST JMP 2 1

### **Error Codes**

The full list of Error Codes associated with the DL05 PLC is contained in the DL05 User Manual. The following error codes have different or expanded definitions when associated with the D0–01MC Memory Cartridge. Also see page 4 concerning error messages you may encounter when the Memory Cartridge is in the Write Disable position.

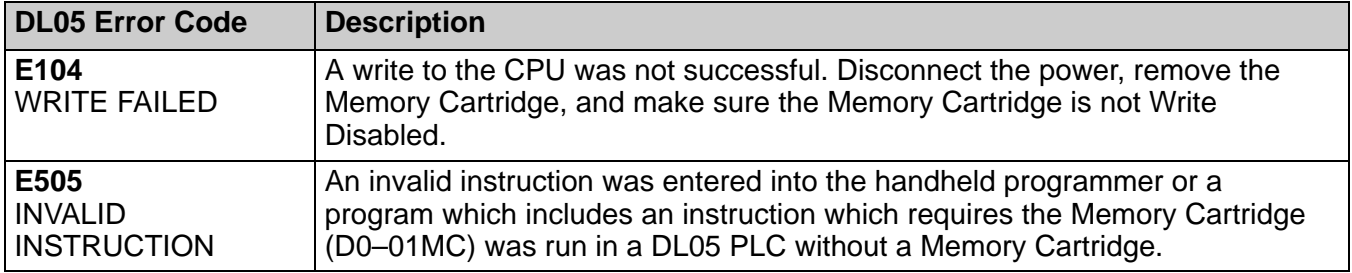